## **STUDENT ACCOUNT INFORMATION**

If you need to access an individual student's username and password, log into Infinite Campus and complete the following.

- 1. Go to https://campus.rcss‐k12.org to log into Infinite Campus.
- 2. Click the app switcher at the top right hand corner of the screen.

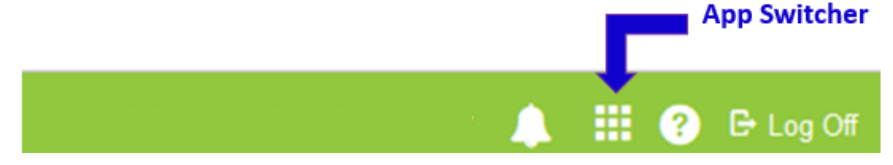

3. Choose "Campus Tools"

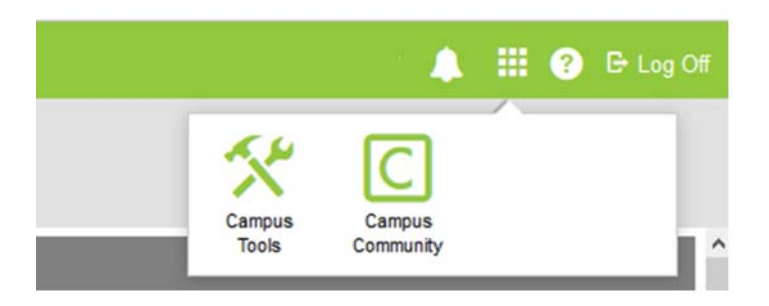

4. Use the Search tool to display one of your student's names.

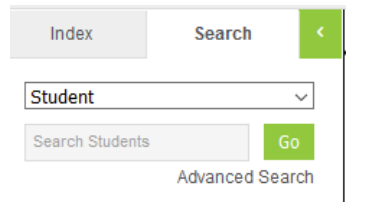

5. Click on the student's name (on the left). Click the "Student Account Information" tab on the right to display the student's login information.

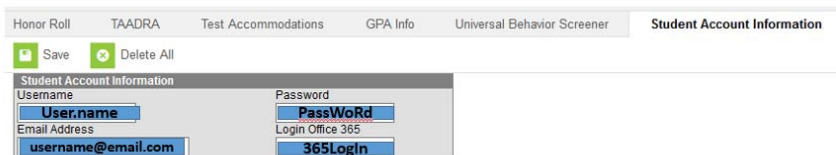

*Please NOTE: This field can only be updated by the network team in the Technology Department.*